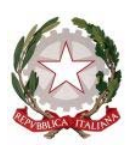

#### **Tribunale di Ravenna**

Ufficio Notifiche Esecuzioni Protesti V.le G. Falcone 67 – Tel. 0544/511872 - C.F. 80006400396 Mail: daniele.ferlini@giustizia.it PEC: unep.tribunale.ravenna@giustiziacert.it PEO: unep.tribunale.ravenna@giustizia.it Prot.: prot.unep.tribunale.ravenna@giustiziacert.it **UFFICIO DIRIGENZA** 

# **LINEE GUIDA per il deposito telematico delle richieste di notifica e di esecuzione esenti e a pagamento.**

# **1. PREMESSA E COMUNICAZIONE INIZIO ACCETTAZIONE.**

Il sottoscritto Dr. Daniele Ferlini, in qualità di Funzionario Dirigente l'Unep di Ravenna,

## CONSIDERATO CHE

- con nota prot. 902 del 15 maggio 2023, il Ministero della Giustizia comunicava che il sistema di gestione delle richieste presso gli Uffici Notificazioni e Protesti (GSU) era stato integrato, in tutti i distretti, con le funzionalità di ricezione/invio telematico delle richieste da parte sia dei soggetti abilitati interni che da parte dei soggetti abilitati esterni, nonché della possibilità di inoltro delle richieste di pignoramento tramite deposito telematico. Già in tale occasione si avviava una prima attività di formazione del personale Unep, nonché del personale di cancelleria degli uffici giudiziari in indirizzo, per l'addestramento all'utilizzo delle nuove funzionalità rese disponibili;

- il Ministero delle Giustizia ha fornito gli applicativi (GSU-PCT e GSU-TABLET) e indetto corsi di formazione sulla piattaforma teams per tutti gli addetti ai lavori dell'Unep terminati in data 30/6/2023;
- in vista dell'avvio delle funzionalità telematiche per gli Uffici NEP, il sistema diffusione-PCT aveva previsto degli incontri di formazione a distanza dedicati al personale degli uffici UNEP dal 19/06/2023 al 30/06/2023;
- dopo l'entrata in vigore in data 14/1/2024 del D.M. 217/23, nonché di ulteriori imminenti specifiche tecniche di deposito e in attesa di ulteriori comunicazioni ministeriali sull'uso dell'applicativo GSU-PCT per la ricezione di tutte le richieste di notifica, di esecuzione e delle istanze di ricerca beni ex art. 492 bis cpc provenienti dall'utenza, è necessario dare inizio al deposito dai software gestionali in uso da parte dell'utenza esterna;
- già a far data dal 13/11/2023 è stata introdotta la possibilità di depositare le richieste di notifica e di esecuzione esenti per materia (materie: famiglia, mantenimento prole, separazione, divorzio, lavoro, difesa d'ufficio, volontaria giurisdizione);
- successivamente dal 18/12/2023 è stato possibile depositare anche le richieste di notifica e di esecuzione a pagamento;
- la presenta guida sostituisce tutte le precedenti già comunicate in materia di richieste di notifiche ed esecuzioni;
- sono intercorsi incontri con l'Ordine Avvocati di Ravenna e la sezione Ondif di Ravenna ove sono state illustrate le funzionalità del servizio di deposito atti;
- la presente guida ha lo scopo di informare tutta l'utenza sulle modalità operative di deposito e restituzione degli atti tra Avvocati e l'Unep che sono già state oggetto di sperimentazione;
- con le linee guida del 1 marzo 2024 iniziava l'attività di deposito telematico tramite i software in uso agli studi legali;
- dopo un periodo iniziale svoltosi senza particolari problemi, a partire da fine aprile si sono verificati con cadenza molto frequente, due grosse problematiche rappresentate dall'errore fatale nella ricezione/invio dei

pagamenti e dalla restituzione delle esecuzioni senza i necessari allegati (atto e relate di notifica);

- tali problematiche sono state portate all'attenzione dell'assistenza informatica del Ministero della Giustizia e, di conseguenza anche del fornitore del programma informatico in suo agli Unep (GSU) e quest'ultimo ha chiesto di verificare e approfondire i contenuti;
- in particolare, per informazione il problema dell'errore fatale dei pagamenti differiti a seguito di calcolo da parte dell'Unep non consente l'associazione del pagamento con la richiesta di notifica inoltrata o, in taluni casi, addirittura non perviene nel sistema informatico: inoltre, il problema della restituzione delle esecuzioni a mezzo PCT degli atti esecutivi senza gli allegati (atto di pignoramento, relate di notifica e ricevute delle notifiche a mezzo pec) non permette all'utenza di aver tali documenti necessari e, di conseguenza, si rende necessario inviare più volte i pignoramenti con notevole perdita di tempo;
- pertanto, tali problematiche informatiche non consentono un buon espletamento degli adempimenti istituzionali con conseguente aggravio di tempo per il personale unep e per tutta l'utenza, in altri termini in questi due settori il risultato, a parere dello scrivente, non è soddisfacente;
- al riguardo sono in corso interlocuzioni e prove con il DGSIA e l'assistenza informatica per risoluzione di tali problemi e, finchè non verranno risolti, il servizio verrà modificato;
- è necessario apportare delle modifiche alle linee guida sotto illustrate valide fino a nuova comunicazione.

Quanto sopra considerato,

#### **SI COMUNICA CHE**

#### **ATTI DI NOTIFICA:**

a partire dal **1 Giugno 2024**, gli studi legali di qualsiasi Foro **dovranno depositare tutte le richieste di notifica sia esenti per materia** (materie: famiglia, mantenimento prole, separazione, divorzio, lavoro, difesa d'ufficio, volontaria giurisdizione, ecc.), **sia a pagamento e per quest'ultimi SOLO**  **CON DEPOSITO DELLA SOMMA DI € 30,00** tramite il proprio applicativo informatico di studio.

Non saranno accettate, in presenza e a mezzo del servizio postale, richieste di notifica cartacee, eccezion fatta per particolari tipologie di atti che saranno indicate nella presente guida.

### **ATTI DI ESECUZIONE:**

a partire dal **1 Giugno 2024** tutte le **richieste di atti di esecuzione a pagamento DEVE AVVENIRE SOLO IN MODALITA' CARTACEA PRESENTANDOSI ALLO SPORTELLO FISICO O INVIANDOLO A MEZZO DEL SERVIZIO POSTALE.**

A causa della problematica nella restituzione dell'atto di pignoramento senza i necessari allegati e, fino alla sua definitiva risoluzione, NON saranno più accettate richieste di atti esecutivi telematici.

Rimane il deposito tramite PCT delle **richieste di atti di esecuzione esenti** (anche al fine di monitorare la risoluzione del problema) che deve avvenire osservando le seguenti indicazioni, nonché quelle fornite dalle proprie softwarehouse.

## **2. SPORTELLO TELEMATICO.**

Per l'accettazione dei depositi è stato istituito apposito sportello telematico avente lo stesso orario di apertura al pubblico di quello ordinario (c.d. in presenza), così come stabilito dalla Corte d'Appello di Bologna:

- **nei giorni feriali:** dalle ore 9 alle ore 11,30, con limitazione fino alle ore 10,30 per gli atti urgenti;
- **nei giorni prefestivi:** dalle ore 9 alle ore 10,30 solo per gli atti che scadono in giornata;
- **nel giorno del sabato:** dalle ore 9 alle ore 10,00 solo per gli atti che scadono in giornata;
- **negli ultimi tre giorni lavorativi (escluso domeniche e festivi) del mese:** dalle ore 9 alle ore 10,30, solo per gli atti che scadono nello stesso periodo;
- **periodo natalizio dal 21/12/2024 al 04/01/2025:** riduzione dell'orario, dalle ore 9 alle ore 10,30, solo per gli atti che scadono nello stesso periodo, lasciando invariato l'orario del sabato e dei prefestivi;
- **periodo estivo dal 1° agosto al 31 agosto 2024:** riduzione dell'orario, dalle ore 9 alle ore 10,30 per tutti i tipi di richieste (urgenti e normali), lasciando invariato l'orario del sabato e dei prefestivi.

I depositi pervenuti saranno lavorati dalle ore 9 alle ore 11,30 con limitazione fino alle ore 10,30 per quelli urgenti.

La richiesta d'urgenza depositata fuori orario (dopo le ore 10,30) sarà registrata il giorno successivo considerandola come urgente pervenuta in quest'ultima data (esempio richiesta depositata con urgenza alle ore 11,00 del 6 novembre sarà registrata il 7 novembre e con urgenza del 7 novembre).

Il deposito non urgente pervenuto fuori orario (dopo le ore 11,30) sarà lavorato il primo giorno feriale successivo.

I depositi che verranno effettuati nel periodo natalizio saranno visionati (per verificarne la completezza e l'eventuale scadenza) e accettati solamente se scadono in detto periodo.

In sede di accettazione della richiesta di notifica sarà cura del personale Unep verificare i dati inseriti confrontandoli con l'atto di cui si chiede la notifica e provvedere, se possibile, alla correzione (errori non ostativi).

In caso di errori ostativi (es: discordanza dati, competenza, ecc.) la richiesta verrà rifiutata indicando la motivazione.

Le risposte di accettazione o di rifiuto perverranno all'indirizzo PEC.

In caso di richiesta di atto esente per materia ed esente, altresì, per il Gratuito Patrocinio (doppia esenzione) prevale l'esenzione per materia.

#### **3. DEPOSITO RICHIESTA ATTO DI NOTIFICA.**

In materia di notifiche l'Unep di Ravenna, al fine di agevolare la parte richiedente evitando i pagamenti cd. differiti per i motivi indicati in premessa, adotta il metodo del **deposito di tutte le richieste di notifica a pagamento SOLO CON IL DEPOSITO DELLA SOMMA DI € 30,00**.

La mancanza del deposito di detta somma di denaro determinerà il rigetto del deposito della richiesta di notifica.

Il deposito delle richieste di notifica di atti, esenti e A PAGAMENTO CON DEPOSITO DELLA SOMMA DI € 30,00 deve avvenire osservando le seguenti indicazioni affinché il sistema possa generare il *file xml* necessario per l'invio dei dati:

## **Par. 1) Inserimento dati per la richiesta di notifica:**

Una corretta registrazione dell'atto di notifica prevede l'inserimento dei seguenti dati:

- **Cognome, nome e C.F. dell'istante** se persona fisica oppure la denominazione della società e P.I./C.F. se persona giuridica;
- **Natura dell'atto** (es.: citazione, decreto, ricorso, precetto, avviso, ecc.);
- **Urgenza:** se l'atto è a pagamento inserire non urgente o urgente: se l'atto è esente inserire esente lavoro anche se è un altro tipo di esenzione in quanto l'unep in sede di verifica provvede alla variazione;
- **Fascicolo:** indicare il numero di R.G. del procedimento da cui deriva l'esenzione (solo per gli esenti);
- **Autorità:** inserire l'Autorità Giudiziaria che ha emesso il provvedimento (solo per gli esenti);
- **Tipo di notifica:** scegliere per ogni destinatario come si vuole la notifica. In caso di impossibilità o mancanza di scelta, le notifiche verranno evase in tale modo: mani (territorio della Provincia di Ravenna) o posta (fuori dal territorio della Provincia di Ravenna);
- **Cognome, nome e C.F. del destinatario:** se persona fisica oppure la denominazione della società, P.I. e indirizzo PEC se persona giuridica;
- **Stato:** Italia;
- **Comune:** inserire il territorio comunale dove dovrà essere effettuata la notifica;
- **Indirizzo:** inserire, in maiuscolo, il nome della via o piazza con il numero civico inserendo il nominativo e poi tra parentesi il tipo (es.: via, vicolo, piazza, piazzale, largo, ecc.).
- **Cap:** l'inserimento è importante se l'atto deve essere notificato per posta.

#### **Par. 2) Caratteristiche dell'atto principale:**

#### - **ATTO SINGOLO**:

L'ATTO PRINCIPALE che viene depositato deve essere firmato digitalmente (estensione del file pdf.*p7m*) ed è l'unico atto che viene notificato (gli allegati non vengono notificati) e successivamente restituito alla parte per l'uso giudiziario necessario.

L'atto generato o scansionato, ed inserito come atto principale, deve contenere in un solo file:

- Testo dell'atto;
- eventuale procura;
- dichiarazione ex art. 137, comma 7, cpc;
- attestazione di conformità per l'atto generato o scansionato.

Come allegato:

- FILE XML E PDF del pagamento;
- certificato di residenza.

#### **ATTO COMPOSTO:**

In caso di ATTO COMPOSTO, ossia se l'atto da notificare è estratto dal fascicolo informatico dell'A.G. e deve essere notificato unitamente ad un altro tipo di atto (esempio ricorso o precetto), l'atto principale deve ricomprenderli entrambi ed essere così costituito in un solo file:

- atto estratto dal fascicolo informatico;
- altro tipo di atto;
- dichiarazione ex art. 137, comma 7, cpc;
- attestazione di conformità. Come allegato:
- FILE XML E PDF del pagamento;
- certificato di residenza.

Il file relativo all'atto composto da notificare deve avere l'estensione pdf.*p7m* e riportare le attestazioni di conformità previste dalla seguente normativa vigente:

**Art. 196-decies disp. att. cpc. (Potere di certificazione di conformità delle copie trasmesse con modalità telematiche all'ufficiale giudiziario).**

*Il difensore, il dipendente di cui si avvale la pubblica amministrazione per stare in giudizio personalmente, il consulente tecnico, il professionista delegato, il curatore, il commissario giudiziale e il liquidatore giudiziale, quando trasmettono all'ufficiale giudiziario con modalità telematiche la copia informatica, anche per immagine, di un atto, di un provvedimento o di un documento formato su supporto analogico e detenuto in originale o in copia conforme, attestano la conformità della copia all'atto detenuto. La copia munita dell'attestazione di conformità equivale all'originale o alla copia conforme dell'atto, del provvedimento o del documento.* 

**Art. 196-undecies disp. att. cpc. (Modalità dell'attestazione di conformità).**

*L'attestazione di conformità della copia analogica, prevista dalle disposizioni del presente capo, dal codice e dalla legge 21 gennaio 1994, n. 53, è apposta in calce o a margine della copia o su foglio separato, congiunto materialmente alla medesima.* 

L'attestazione di conformità di una copia informatica è apposta nel *medesimo documento informatico.* 

*Nel caso previsto dal secondo comma, l'attestazione di conformità può alternativamente essere apposta su un documento informatico separato e l'individuazione della copia cui si riferisce ha luogo esclusivamente secondo le modalità stabilite nelle specifiche tecniche del direttore generale per i sistemi informativi automatizzati del Ministero della giustizia. Se la copia informatica è destinata alla notifica, l'attestazione di conformità è inserita nella relazione di notificazione.* 

*I soggetti che compiono le attestazioni di conformità previste dagli articoli 196 octies, 196 novies e 196 decies, dal codice e dalla legge 21 gennaio 1994, n. 53, sono considerati pubblici ufficiali ad ogni effetto.* 

TIPI DI ATTESTAZIONI:

- Atto estratto dal fascicolo informatico dell'A.G.;

**8** 

- Atto generato dalla parte;
- Atto scansionato dalla parte.

#### **Par. 3) Tipologia di atti trasmissibili:**

Si possono depositare telematicamente tutte le tipologie di atti di notifica, sia a pagamento sia esenti, ad eccezione dei seguenti:

- atti di diffida e stragiudiziali;
- precetti su cambiale o assegno;
- contratti di mutuo fondiario;
- atti da notificare all'estero (per le modalità di redazione dell'atto e spedizione contattare l'Uff. Giud. Balestra Stefania 0544-511963);
- notifiche per pubblici proclami (art. 150 cpc);
- avvisi dei custodi giudiziari (art. 591-bis cpc);
- avvisi di sloggio dei custodi giudiziari;
- intimazione di sfratto da notificare fuori provincia di Ravenna (e quindi a mezzo del servizio postale) dove c'è da inviare anche l'avviso ex art. 660 cpc;
- atti con Gratuito Patrocinio se non esenti per altro motivo (lavoro, famiglia, separazione, divorzio, difesa d'ufficio).

#### **Par. 4) Iter deposito richiesta di notifica:**

Ogni richiesta di notifica di un atto corrisponde ad un solo deposito e, conseguentemente, il pagamento deve essere effettuato singolarmente per ogni atto. In caso di più depositi non è possibile effettuare un pagamento cumulativo.

Ad ogni deposito di un atto deve corrispondere un pagamento.

Il deposito di una richiesta di un atto di notifica a pagamento verrà accettato solo previo deposito della somma di € 30,00 da pagare con Pagopa e allegando le ricevute XML e PDF.

L'iter per il deposito della richiesta di notifica con deposito di somma di denaro è il seguente:

- deposito della richiesta di notifica da parte del richiedente come sopra indicato;

- al momento del deposito sarà necessario selezionare l'opzione del deposito della somma ed allegare la relativa ricevuta telematica in formato XML e PDF;
- il deposito della somma di **Euro 30,00** dovrà avvenire tramite il sistema Pagopa selezionando la voce *"Notifiche Uffici Unep"* e Unep-Ravenna;
- l'Unep verifica i dati inseriti, l'atto principale e gli allegati compreso il deposito della somma, calcola la spesa dell'atto e provvede all'immediata registrazione dell'atto eliminando così i tempi di attesa;

In questo caso, l'atto di notifica è immediatamente registrato e sarà notificato nei termini.

Dopo la notifica dell'atto, l'Unep provvede alternativamente come segue:

- se il deposito inziale della somma è soddisfacente e bisogna restituirne una parte, l'Unep invia tramite il programma GSU-PCT alla casella P.E.C. dell'Avvocato richiedente l'atto principale, la relata di notifica firmata digitalmente con estensione pdf.p7m e il bilancio della spesa dell'atto comprendente la somma da restituire e i riferimenti necessari per la richiesta di restituzione somma. Qualora l'Avvocato desideri la restituzione della somma indicata (al riguardo sono state redatte apposite slides), dovrà inviare la richiesta tramite il proprio software di studio inserendo nella sezione denominata *"Restituzione somme"* l'IBAN, il numero cronologico del mod. F (quello in grassetto) e il tipo di registro (0). L'Unep provvede ad effettuare il bonifico detratte le spese bancarie. In caso di mancata richiesta di restituzione della somma, questa decorsi 30 gg., sarà versata all'erario ex art. 197, comma 3, d.p.r. 115/02 (T.U. Spese di Giustizia);
- se il deposito inziale della somma è insufficiente, l'Unep provvede a richiedere l'integrazione del fondo per la restante parte come da procedimento di cui al par. 6.

# **Par. 5) Restituzione dell'atto principale e della relata di notifica per atti di notifica esenti e a pagamento senza integrazioni:**

Dopo la notifica l'atto principale, esente o a pagamento senza integrazioni di somme, sarà restituito al richiedente tramite il programma GSU-PCT con invio alla casella P.E.C. unitamente alla relata di notifica firmata digitalmente con estensione pdf.*p7m*.

Il sistema conferma l'invio. La ricevuta di invio (accettazione e consegna) è conservata digitalmente nel programma GSU-WEB. Allo stesso modo sono conservate tutte le relate di notifica.

# **Par. 6) Restituzione dell'atto principale di notifica a pagamento con integrazioni:**

Nel caso in cui l'atto sia stato notificato e risultino ulteriori spese (es.: integrazione di specifica, spese per avvisi ex artt. 139, 140 e 660 cpc), con conseguente superamento del deposito della somma di € 30,00 già depositata, il procedimento sarà il seguente:

- l'unep richiede l'integrazione di pagamento tramite il programma GSU-WEB con invio nella casella di PEC del richiedente della somma da integrare;
- il pagamento delle **richieste di integrazione** delle notifiche deve essere effettuato solo con bonifico bancario:

Istituto bancario: "LaBCC Cred. Coop. Ravennate, Forlivese e Imolese", Agenzia n. 42,

Iban: **IT 11K 08542 13108 000 000 156047:** intestato a: UNEP;

Causale: indicare il numero cronologico indicato nella PEC di richiesta di integrazione;

- effettuato il pagamento e al fine di ricevere la relata di notifica a mezzo pec, la ricevuta del bonifico dovrà essere inviata solo al seguente all'indirizzo PEC: unep.tribunale.ravenna@giustiziacert.it.

## **4. DEPOSITO RICHIESTA ATTO DI ESECUZIONE.**

A partire dal **1 Giugno 2024** tutte le **richieste di atti di esecuzione a pagamento DEVE AVVENIRE SOLO IN MODALITA' CARTACEA** 

# **PRESENTANDOSI ALLO SPORTELLO FISICO O INVIANDOLO A MEZZO DEL SERVIZIO POSTALE.**

A causa della problematica nella restituzione dell'atto di pignoramento senza i necessari allegati e, fino alla sua definitiva risoluzione, NON saranno più accettate richieste di atti esecutivi telematici.

Rimane il deposito delle **richieste di atti di esecuzione esenti** (anche al fine di monitorare la risoluzione del problema) e deve avvenire osservando le seguenti indicazioni, nonché quelle fornite dalle proprie softwarehouse affinché il sistema possa generare il *file xml* necessario per l'invio dei dati:

#### **Par. 1) Inserimento dati nella richiesta di esecuzione:**

Per una corretta la registrazione dell'atto di esecuzione è necessario inserire i seguenti dati:

**- Cognome, nome e C.F. dell'istante** se persona fisica oppure la denominazione della società e P.I./C.F. se persona giuridica;

**- Natura dell'atto** (es.: pignoramento mobiliare, pignoramento presso terzi, pignoramento imm. o preavviso di rilascio);

**- Urgenza:** inserire esente lavoro anche se è un altro tipo di esenzione in quanto l'unep in sede di verifica provvede alla variazione;

**- Fascicolo:** indicare il numero di R.G. del procedimento da cui deriva l'esenzione;

**- Autorità:** inserire l'Autorità Giudiziaria che ha emesso il provvedimento;

**- Tipo di notifica:** scegliere per ogni destinatario come si vuole la notifica solamente nel caso in cui la notifica non si debba effettuare a mezzo pec ex art. 149-bis cpc: mani (territorio della provincia di Ravenna) a mezzo posta (solo fuori dal territorio della provincia di Ravenna): infatti, in caso di notifica a persone giuridiche è obbligatoria la notifica telematica ex art. 149-bis cpc;

**- Cognome, nome e C.F. del destinatario:** se persona fisica oppure la denominazione della società, C.F. e indirizzo PEC se persona giuridica;

**- Cognome, nome e C.F. del destinatario dei terzi (solo per ppt):** se persona fisica oppure la denominazione della società, il Codice Fiscale e indirizzo PEC se persona giuridica;

**- Stato:** Italia;

**- Comune:** inserire il territorio comunale dove deve essere effettuata la notifica;

**- Indirizzo:** inserire, in maiuscolo, il nome della via o piazza con il numero civico inserendo il nominativo e poi tra parentesi il tipo (es.: via, vicolo, piazza, piazzale, largo, ecc.);

**- Cap:** l'inserimento è importante se l'atto deve essere notificato per posta.

**- Campi facoltativi:** possono essere presenti anche dei campi facoltativi: in tal caso è necessario compilarli tutti anche con numeri e/o date non veritieri al solo fine dell'invio e tali dati non sono saranno considerati in fase di accettazione.

#### **Par. 2) Caratteristiche dell'atto:**

In considerazione che l'atto che viene depositato è quello che deve essere notificato (pignoramento presso terzi e pignoramento immobiliare) e successivamente restituito alla parte per l'uso giudiziario necessario, questo (deve essere inserito come Atto Principale) deve contenere:

- **testo dell'atto** (pignoramento presso terzi, immobiliare e preavviso ex art. 608 cpc) oppure modulo richiesta esecuzione (pignoramento mobiliare) reperibile sul sito internet Tribunale di Ravenna-Unep-Modulistica;

- **attestazione di conformità** per l'atto generato in caso di pignoramento presso terzi o immobiliare (per il preavviso di rilascio ex art. 608 cpc non deve essere apposta la conformità).

Come allegati:

- titolo esecutivo con attestazione di conformità;

- precetto con attestazione di conformità;

- certificato di residenza (eventuale);

Il file relativo all'atto da notificare deve avere l'estensione pdf.p7m e riportare l'attestazione di conformità per l'atto generato.

#### **Par. 3) Tipologia di atti ESENTI non trasmissibili telematicamente:**

Si devono depositare telematicamente tutti i tipi di atti di esecuzione esenti, ad eccezione dei seguenti:

- deposito di atti esecutivi relativi a rilasci di immobili dopo la notifica del preavviso;

- distacco di contratti di somministrazione di energia;

- offerte reali e per intimazione;

- descrizione e sequestro di brevetto.

- sequestri;

- esecuzioni con Gratuito Patrocinio se non esenti per altro motivo (lavoro, famiglia, separazione, divorzio, difesa d'ufficio).

#### **Par. 4) Iter deposito richiesta di esecuzione esente.**

L'iter per il deposito di una richiesta di esecuzione **esente** è il seguente:

- deposito della richiesta di esecuzione da parte del richiedente;

- l'Unep verifica i dati inseriti, l'atto principale e gli allegati e, se regolari, accetta la richiesta di pignoramento.

# **Par. 5) Restituzione atto esecutivo e relata di notifica di atto esente.**

Dopo la notifica l'atto principale (ppt e pign. imm.re), esente sarà restituito al richiedente tramite il programma **GSU-PCT** con invio nella casella di P.E.C. della relata di notifica firmata digitalmente con estensione pdf.p7m e dell'atto principale richiesto per la notifica.

Il sistema conferma l'invio. La ricevuta di invio (accettazione e consegna) è conservata digitalmente nel programma GSU-WEB. Allo stesso modo sono conservate tutte le relate di notifica.

La modifica delle precedenti linee guida si sono rese necessarie in quanto i due problemi informatici sopra evidenziati e verificatesi da fine aprile, non hanno consentito l'espletamento di tali incombenti in modo soddisfacente e, di conseguenza, non fornendo un servizio (nella maggior parte dei casi) qualitativamente buono.

Sono in corso prove di verifica e di risoluzione dei problemi per cui nelle more si è reso necessario modificare i servizi affinchè l'assistenza informatica abbia la possibilità di lavorare.

La presente guida sostituisce la precedente del 21 febbraio 2024 è stata redatta al fine di fornire le necessarie indicazioni per l'adempimento del deposito e per i successivi incombenti per le parti.

Ravenna, 27 Maggio 2024.

Il Funzionario Unep Dirigente DFirmato idigitale reinie da FER<u>LI</u>NI DĂNIELE  $C = IT$ O=MINISTERO DELLA GIUSTIZIA